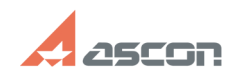

## **Нумерация объектов с[..] Материало и проветно произведения объектов с**[..] **FAQ Article Print**

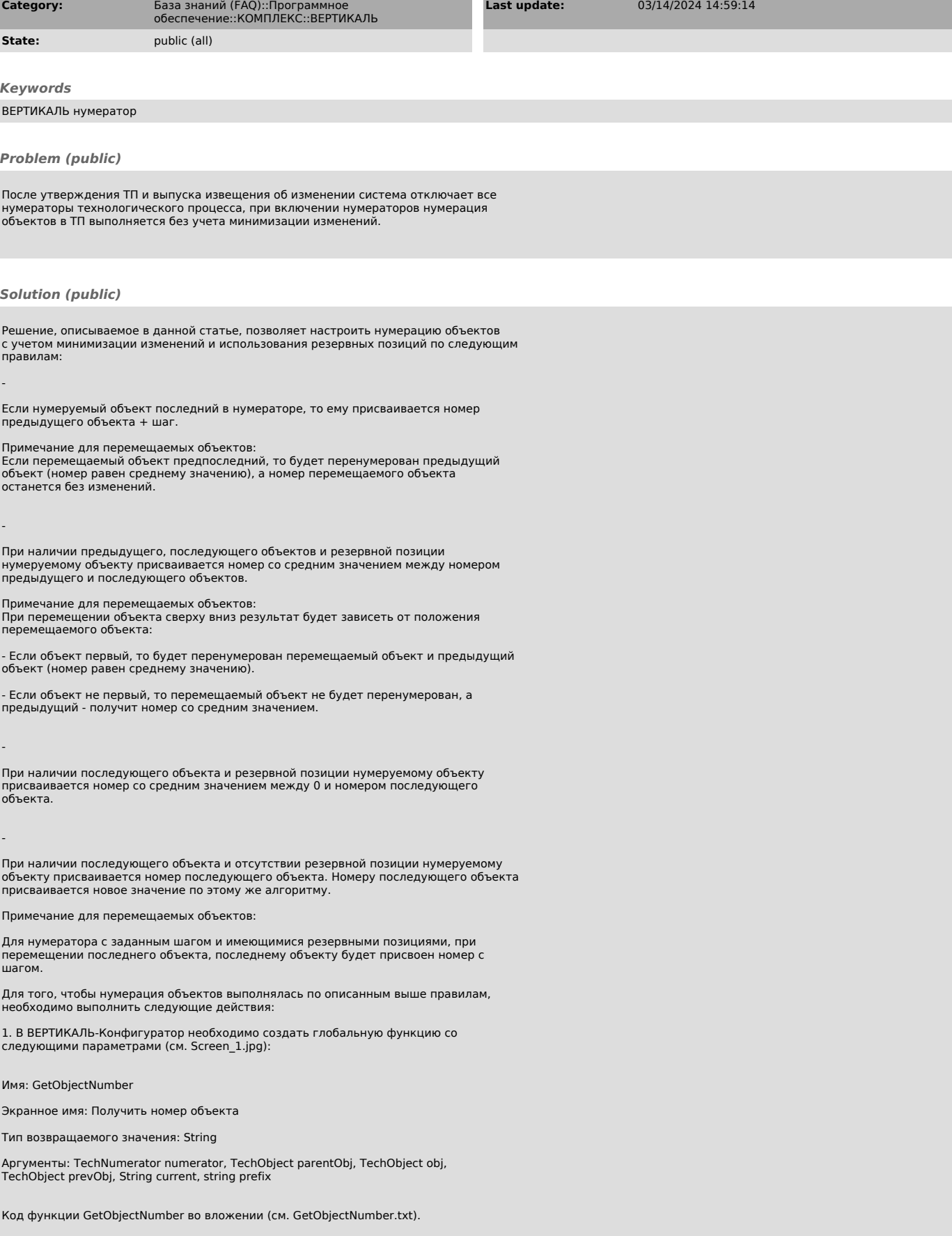

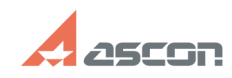

## **Нумерация объектов с[..] Материал Викора и продавать в область объектов с 14**

2. Далее в ВЕРТИКАЛЬ-Конфигуратор перейти на вкладку Нумераторы и у каждого нумератора, который должен работать по описанным правилам, добавить тело скрипта (см. Screen\_2.jpg):

return Globals.GetObjectNumber(numerator, parentObj, obj, prevObj, current, string.Empty);

- для нумератора установов (operationplacement) необходимо использовать следующий скрипт:

return Globals.GetObjectNumber(numerator, parentObj, obj, prevObj, current, "Установ ");

3. Для того, чтобы при выпуске ИИ автоматически включались нумераторы, необходимо в событии OnConstructed класса changing добавить следующий код (см. Screen\_3.jpg):

foreach (var numerator in obj.Document.Model.Numerators) obj.Document.Extensions.NumerationService.EnableNumerator(numerator);